# **Experiment No.-1**

# **Object:**

To prepare part program for plain turning operation.

# **Procedure:**-

- Make part drawing (Taking suitable dimension).
- Prepare part program using G and M codes in cut viewer turn software.
- Run the program in simulation mode on PC.
- Observe the satisfactory machining of job on PC as per drawing/Sketch

# **Part Program:-**

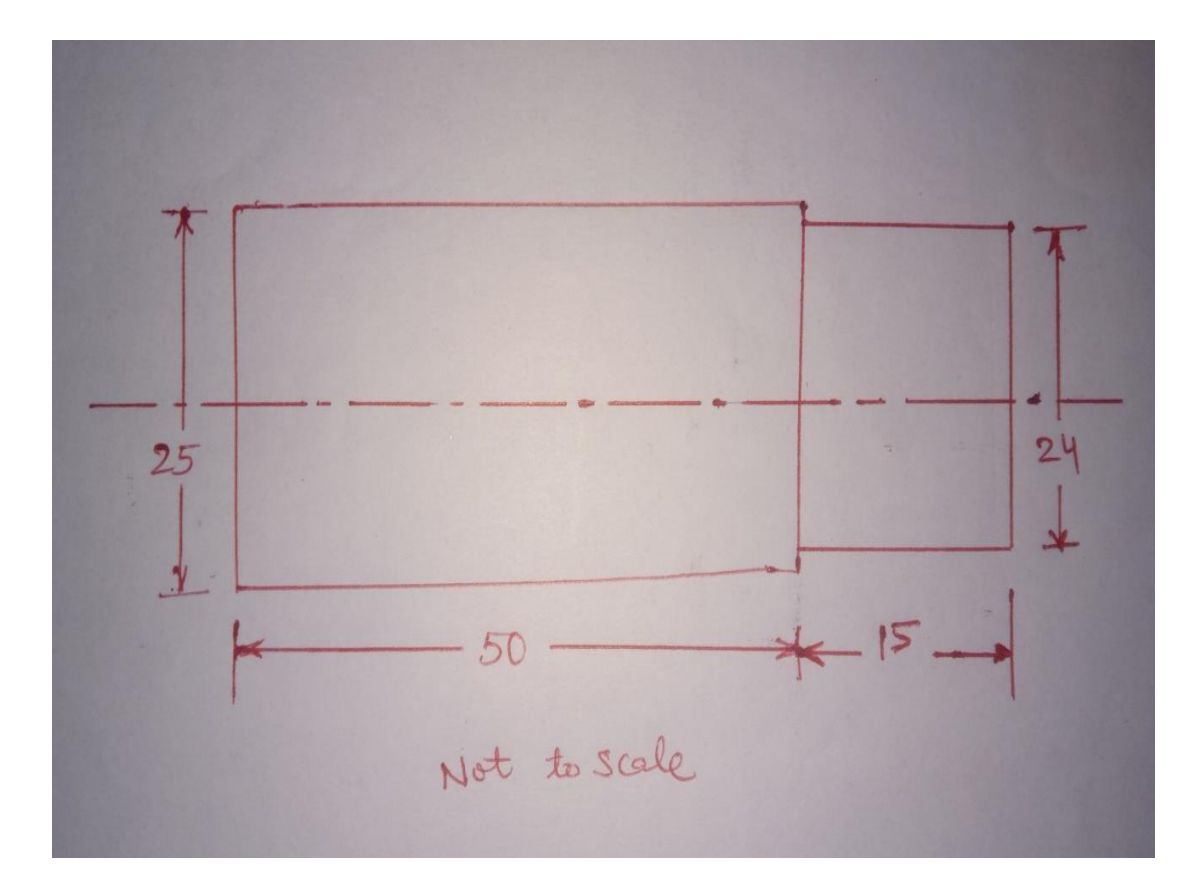

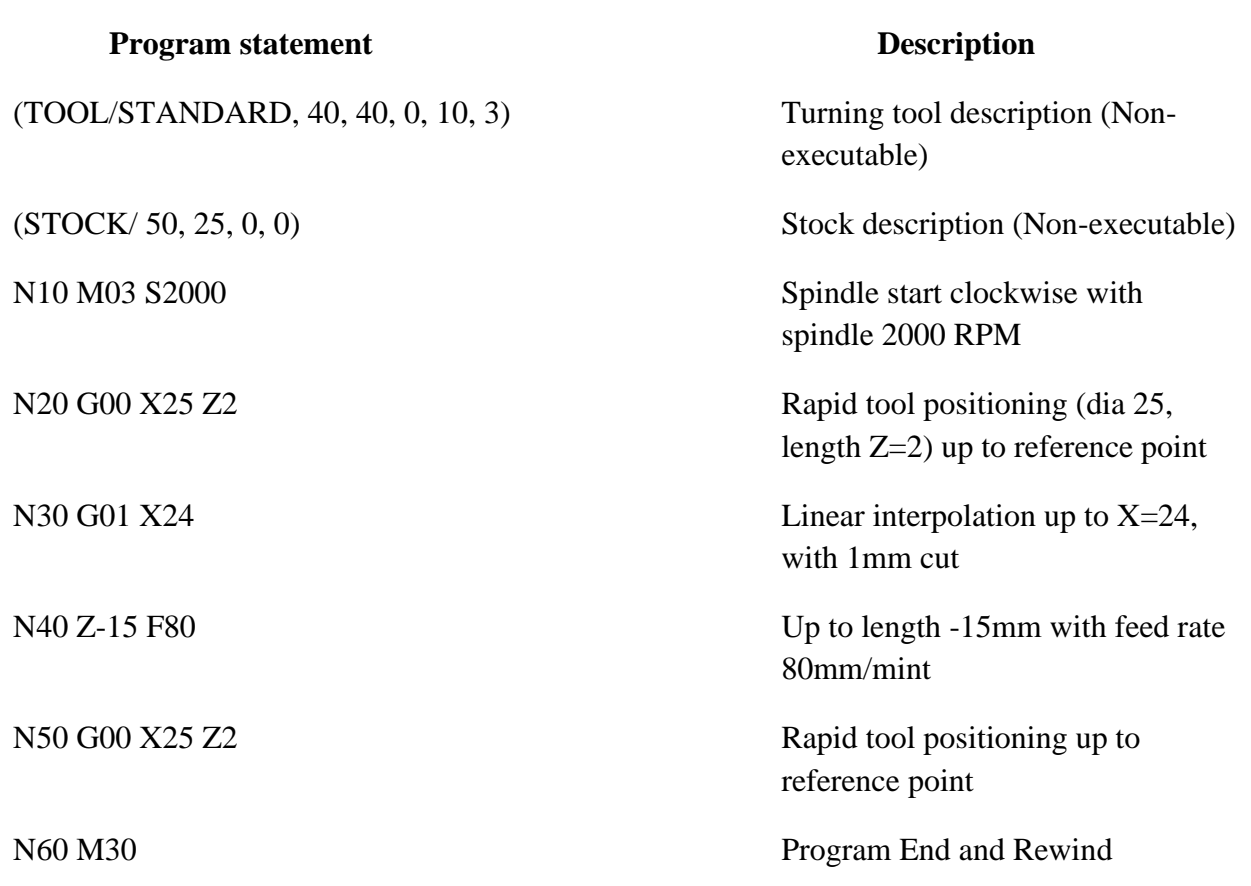

**Result: -** Part program of the given dimension has been prepared and also run on the software successfully.

# **Experiment No.-2**

# **Object:**

To prepare part program for turning operation.

## **Procedure:**-

- Make part drawing (Taking suitable dimension).
- Prepare part program using G and M codes in cut viewer turn software.
- Run the program in simulation mode on PC.
- Observe the satisfactory machining of job on PC as per drawing/Sketch

# **Part Program:-**

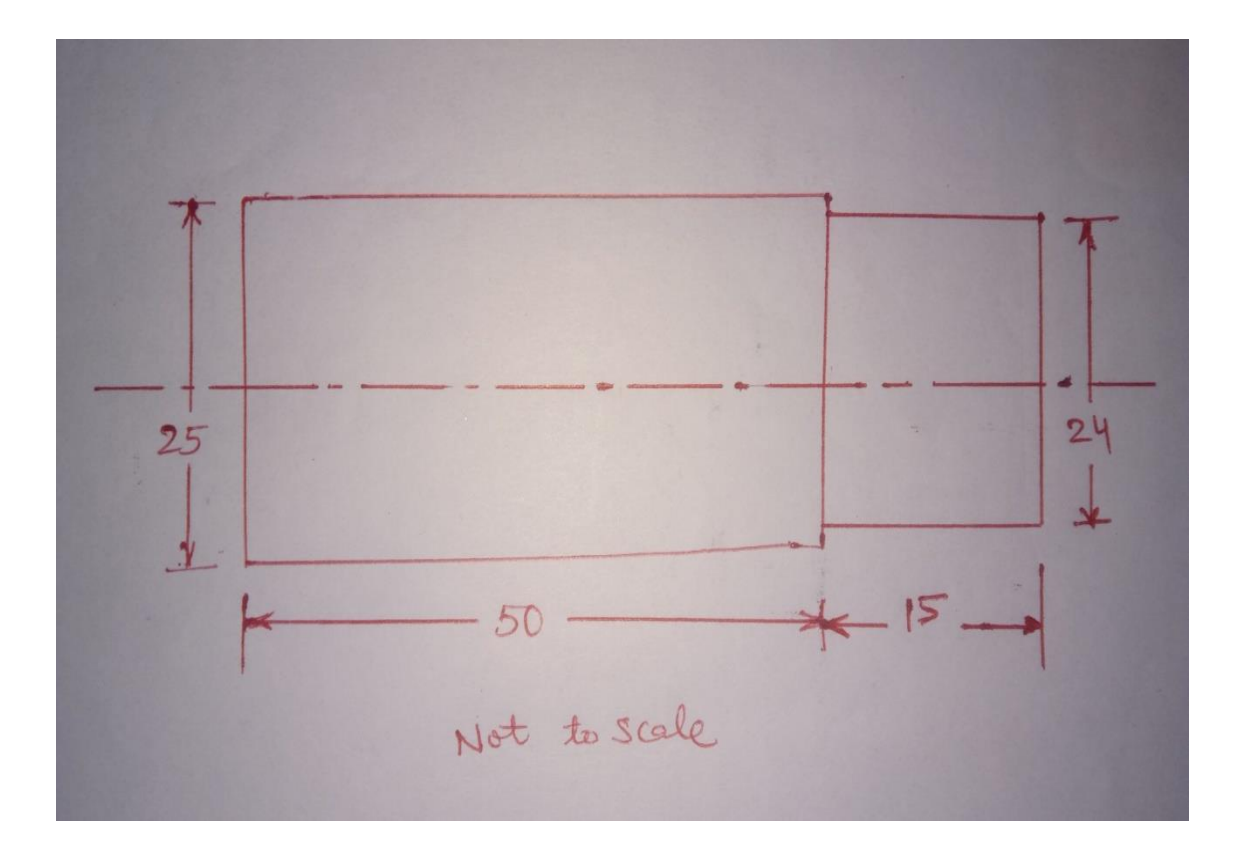

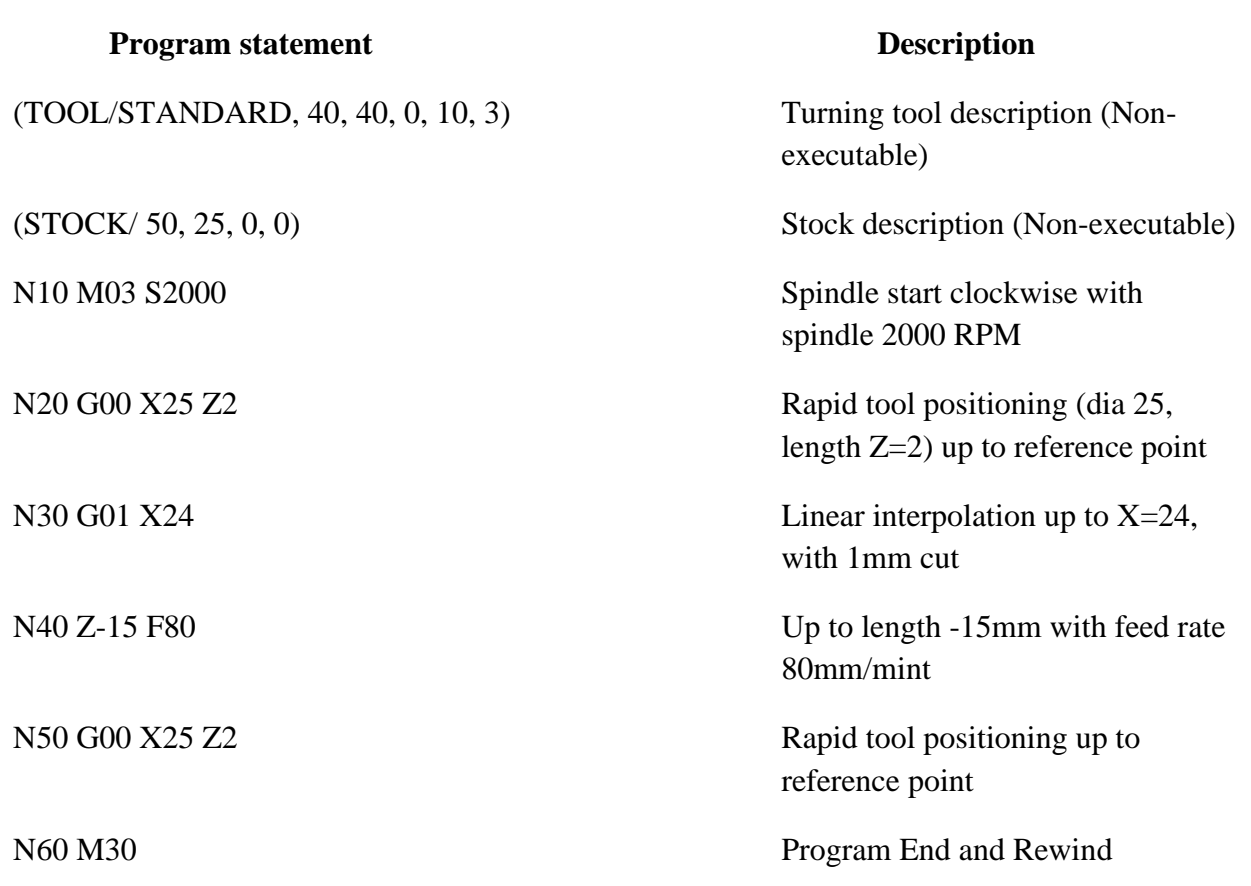

**Result: -** Part program of the given dimension has been prepared and also run on the software successfully.

# **Experiment No. – 3**

# **Object:**

To prepare part program of given drawing for threading operation.

# **Procedure:**-

- Make part drawing (Taking suitable dimension).
- Prepare part program using G and M code and cut viewer software.
- Keyed in the program on PC.
- Run the program on PC.
- Observe the satisfactory machining of job on PC as per drawing/Sketch

# **Part Program:-**

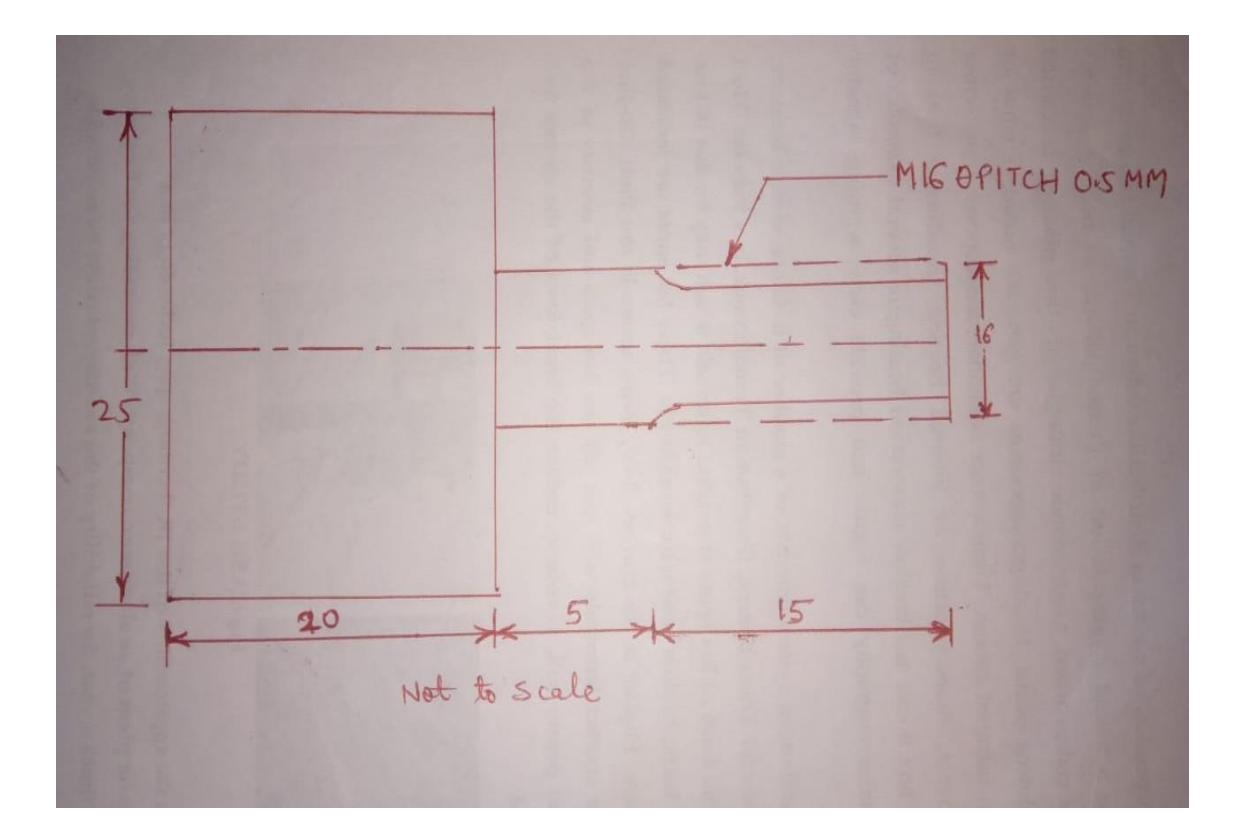

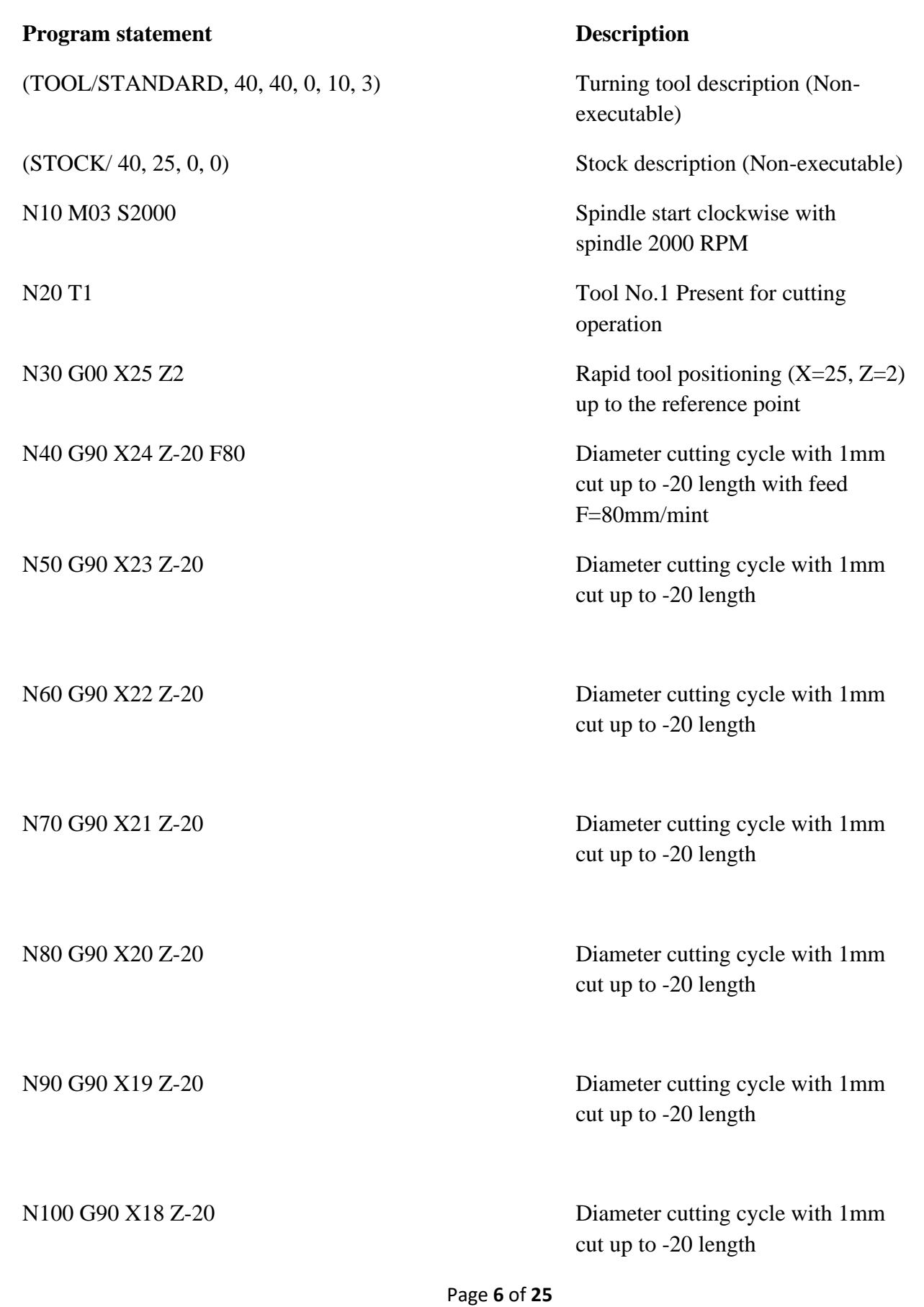

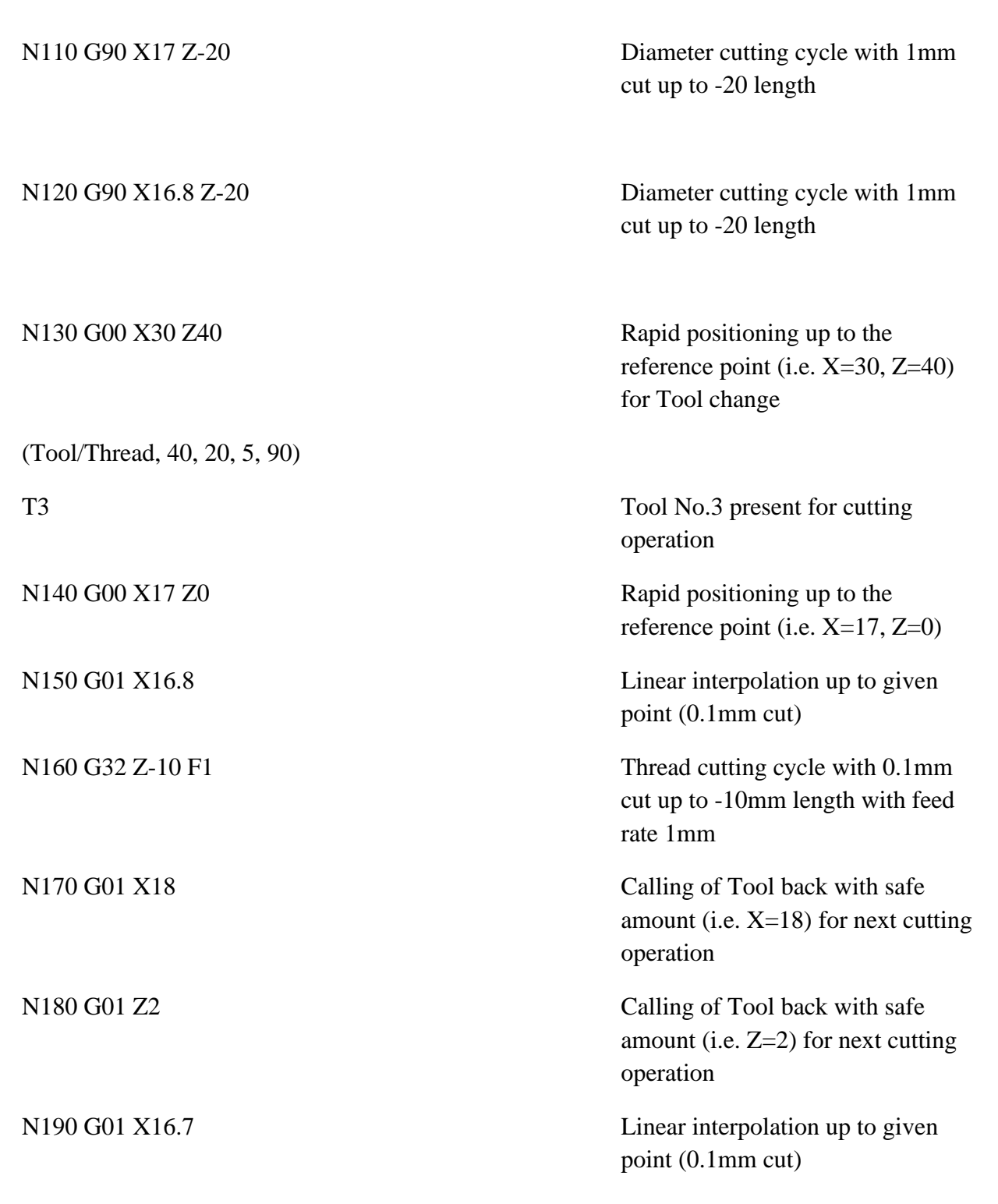

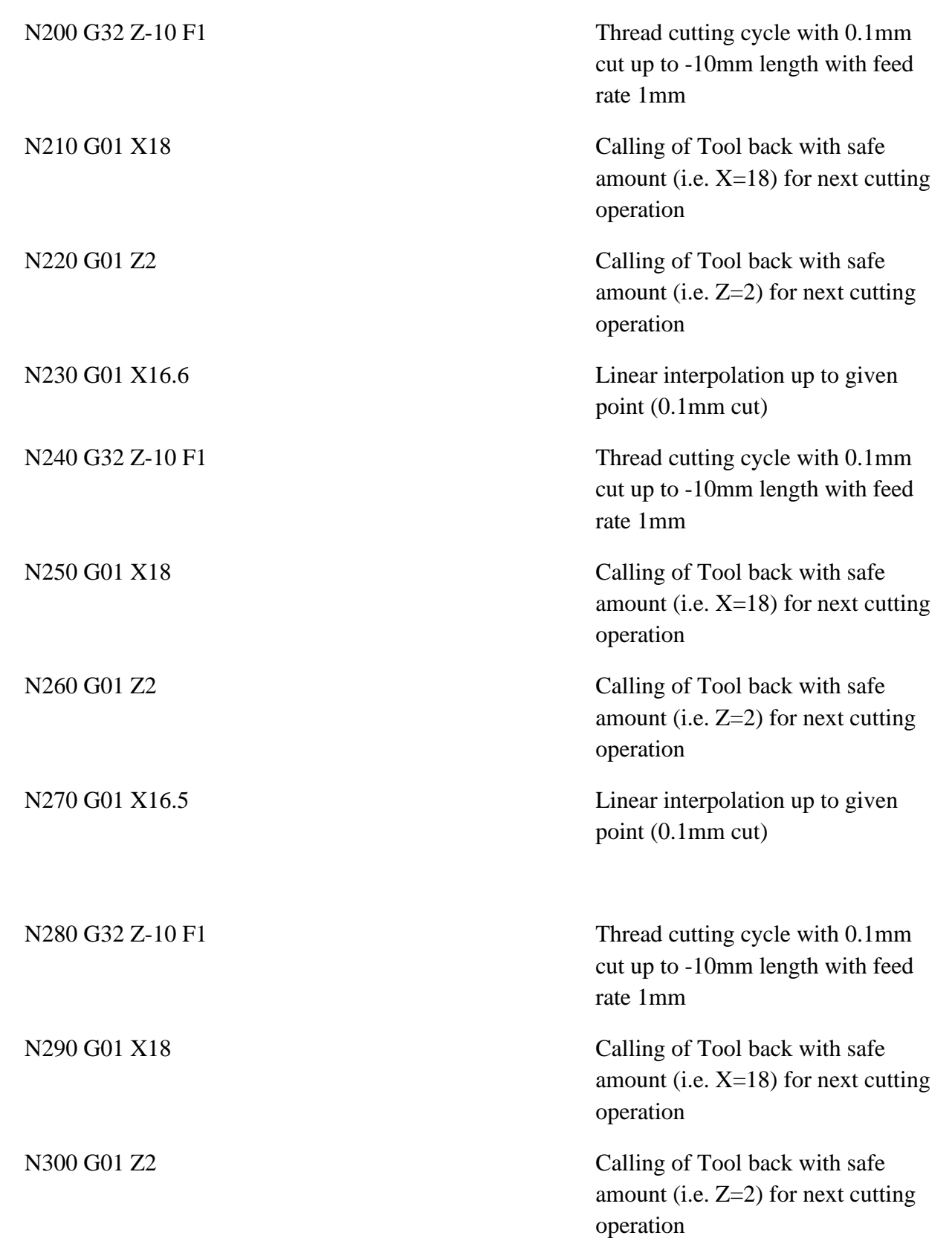

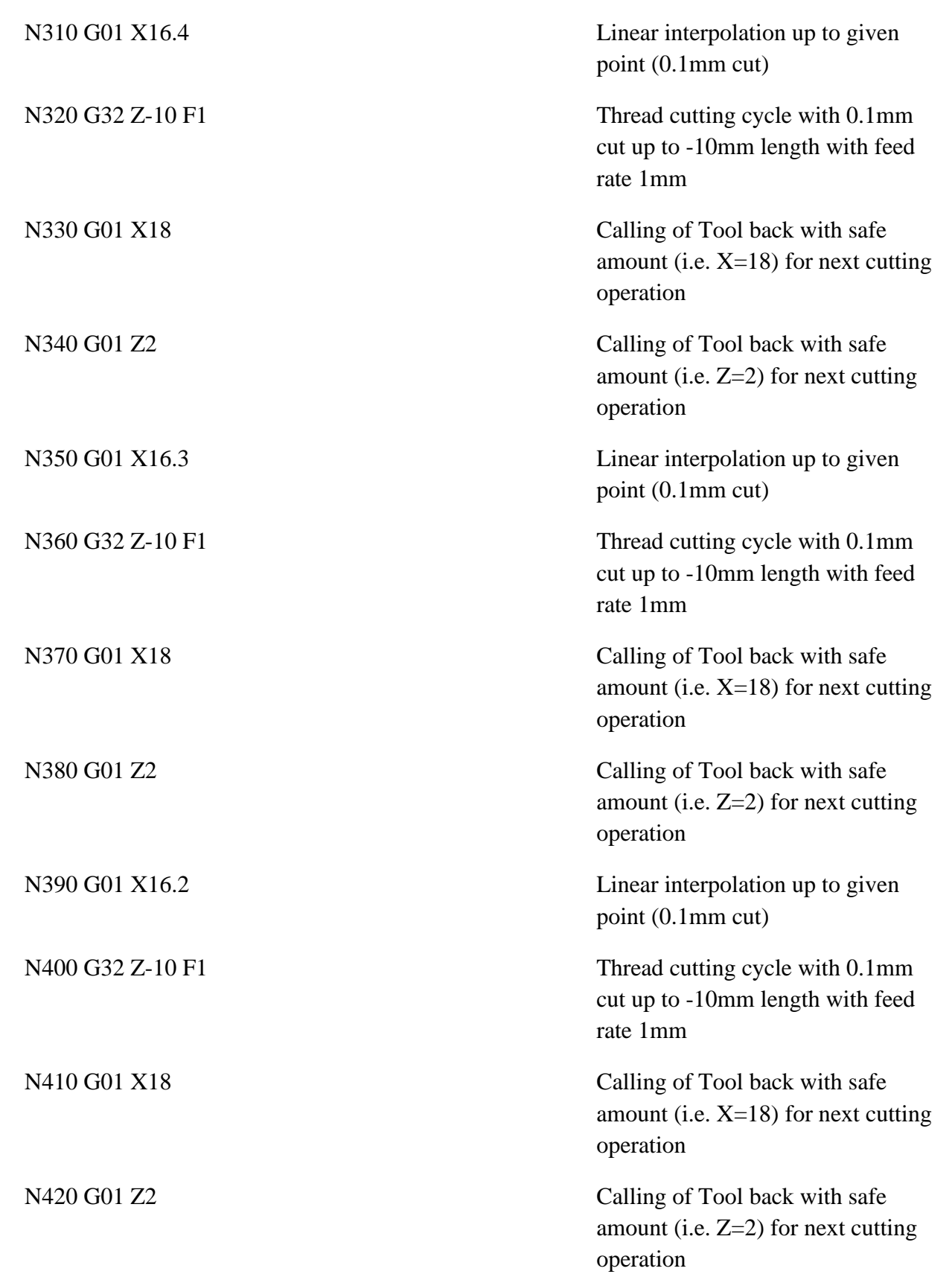

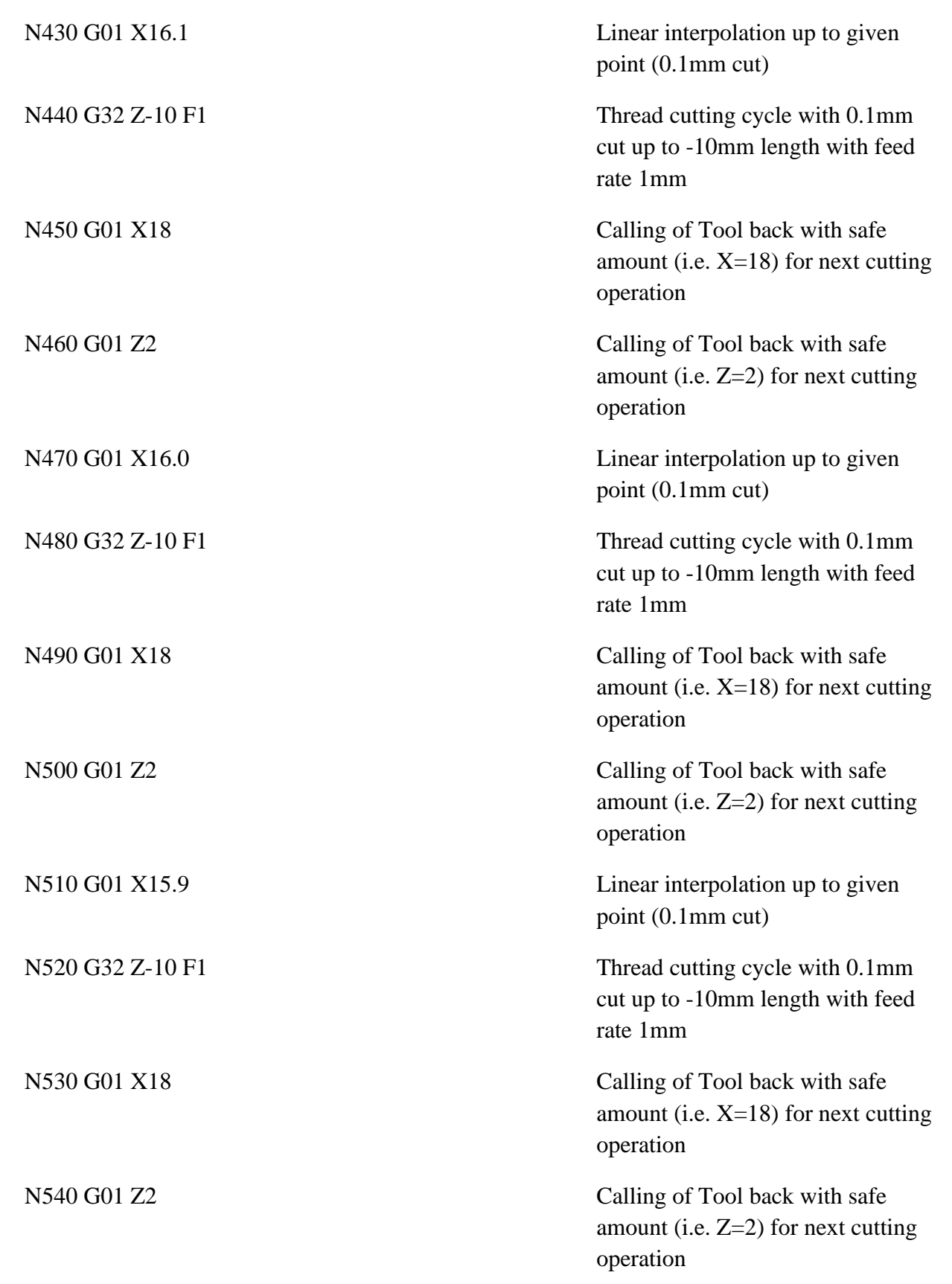

Page **10** of **25**

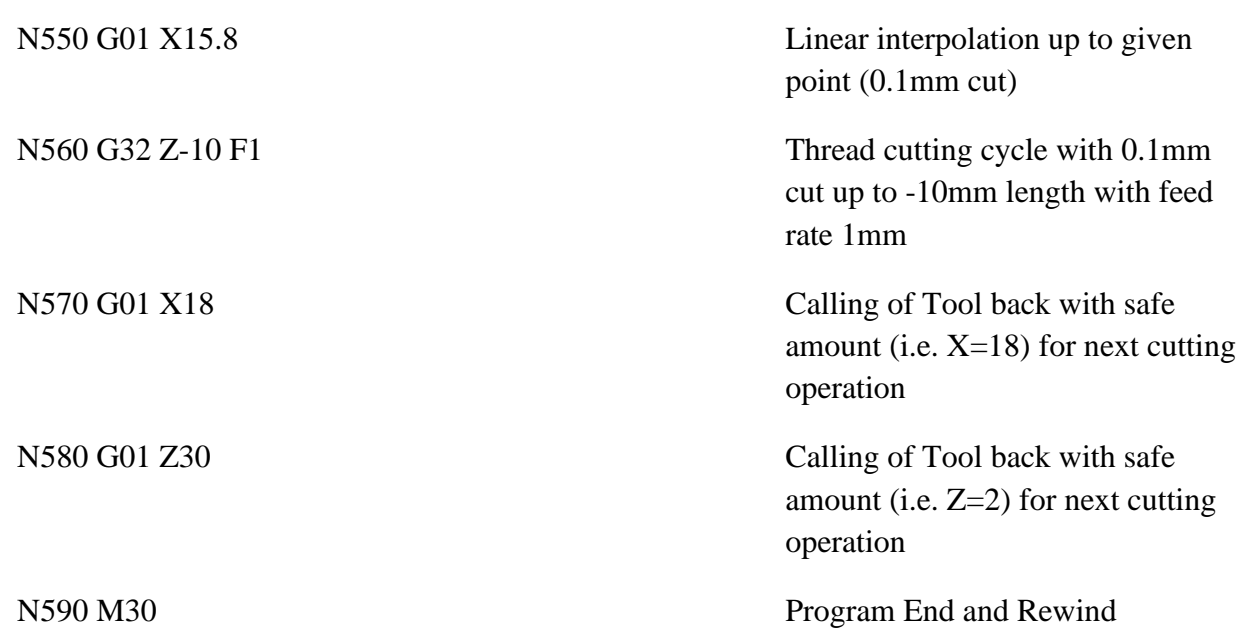

**Result:-** Part program of the given dimension has been prepared and also run on the software successfully.

## **Experiment No. - 4**

**Object:-** To study G and M codes commonly used in the CNC lathe Trainer and CNC Mill Trainer.

## **THEORY:-**

In order to facilitate various functions of the CNC machines there has been developed a specific code structure by various CNC software developing companies (eg. FanucFota, Siemens etc.). These codes are accepted globally and can be divided into two broad categories:

(i) G-CODES

(ii) M-CODES

# **LIST OF COMMONLY USED G-CODES**

### **CNC Milling G Code List**

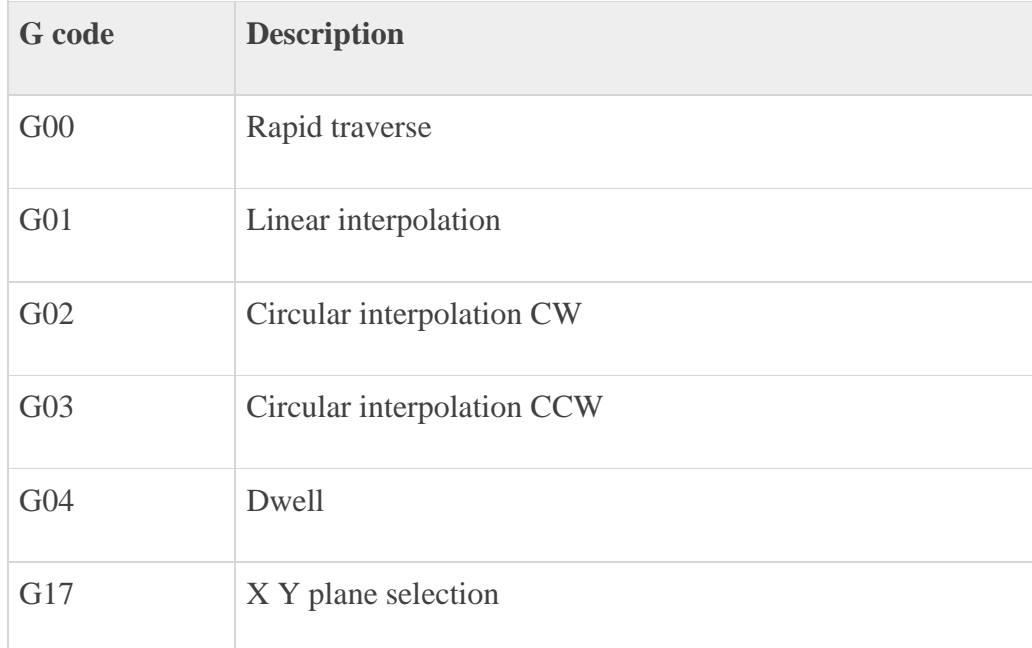

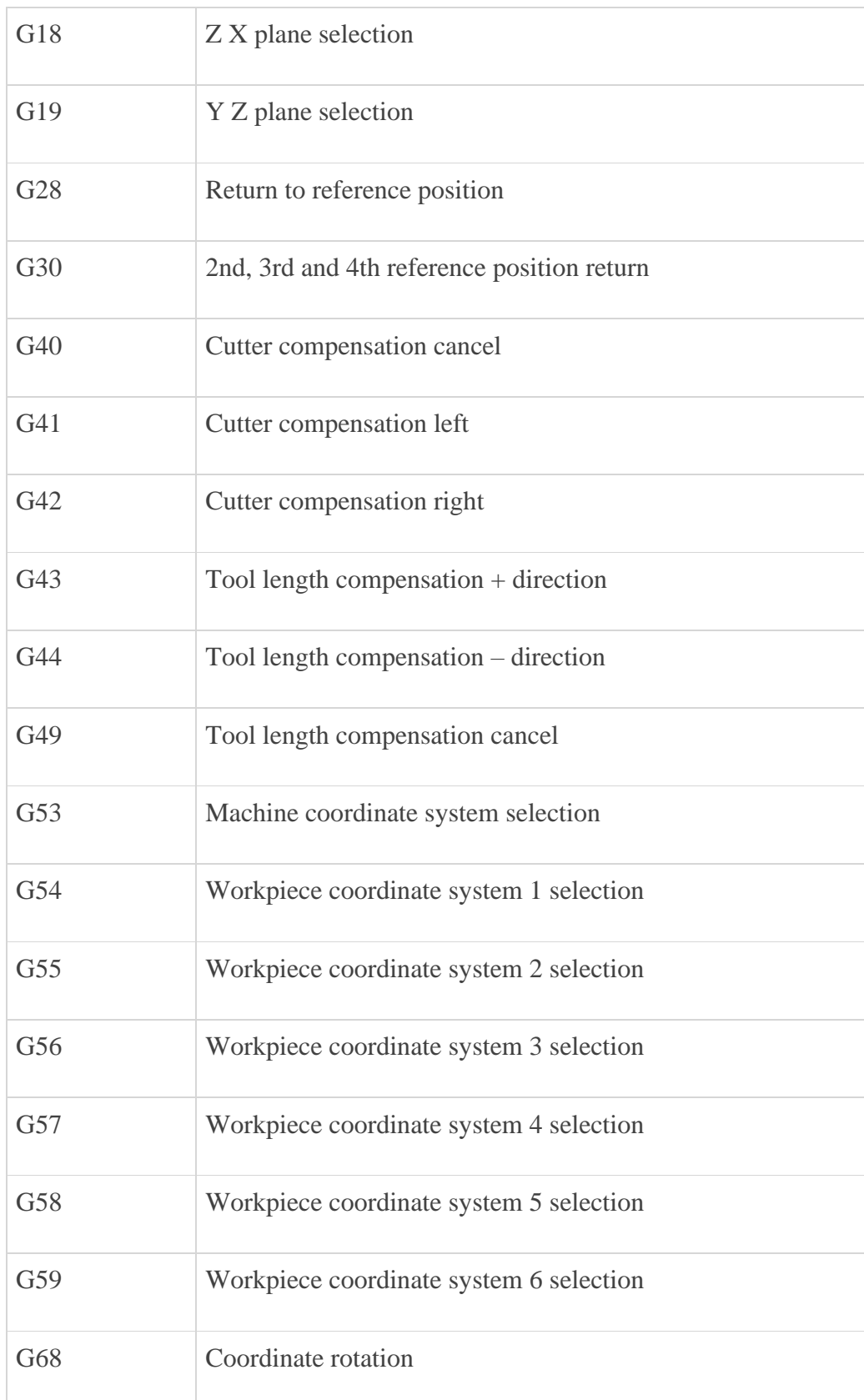

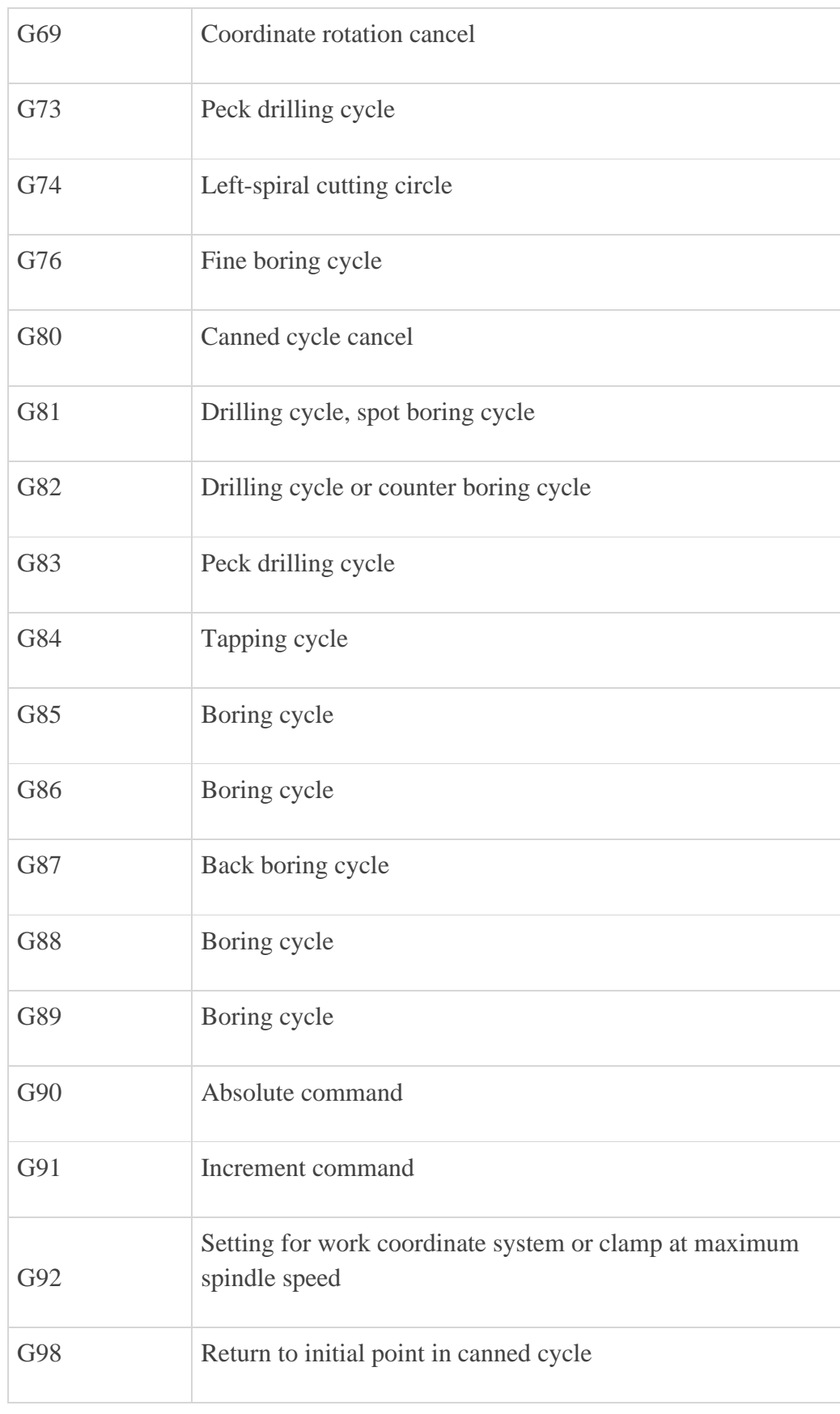

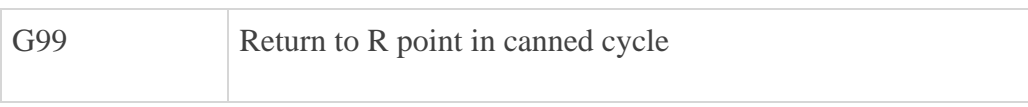

# **CNC Lathe G Code List**

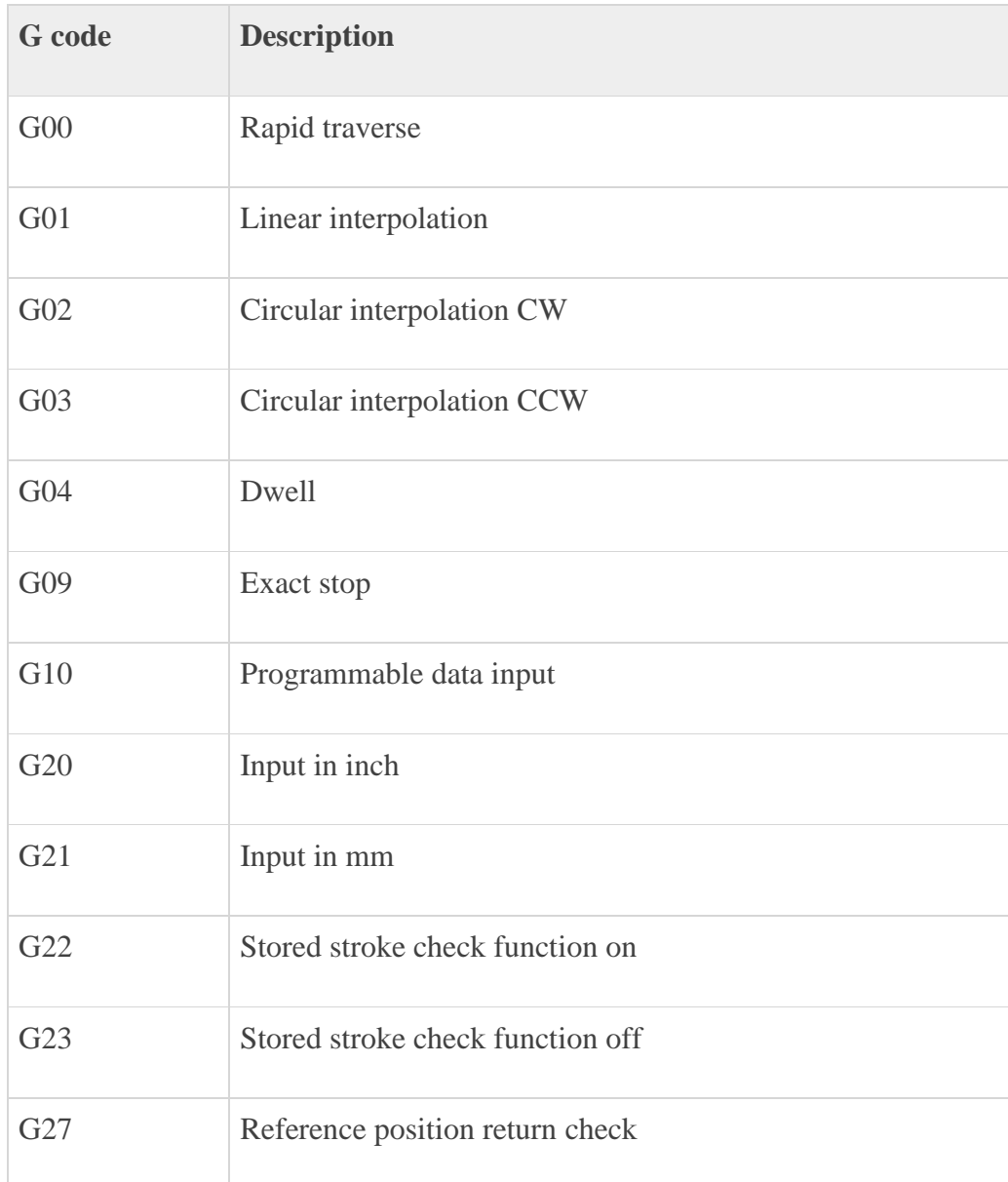

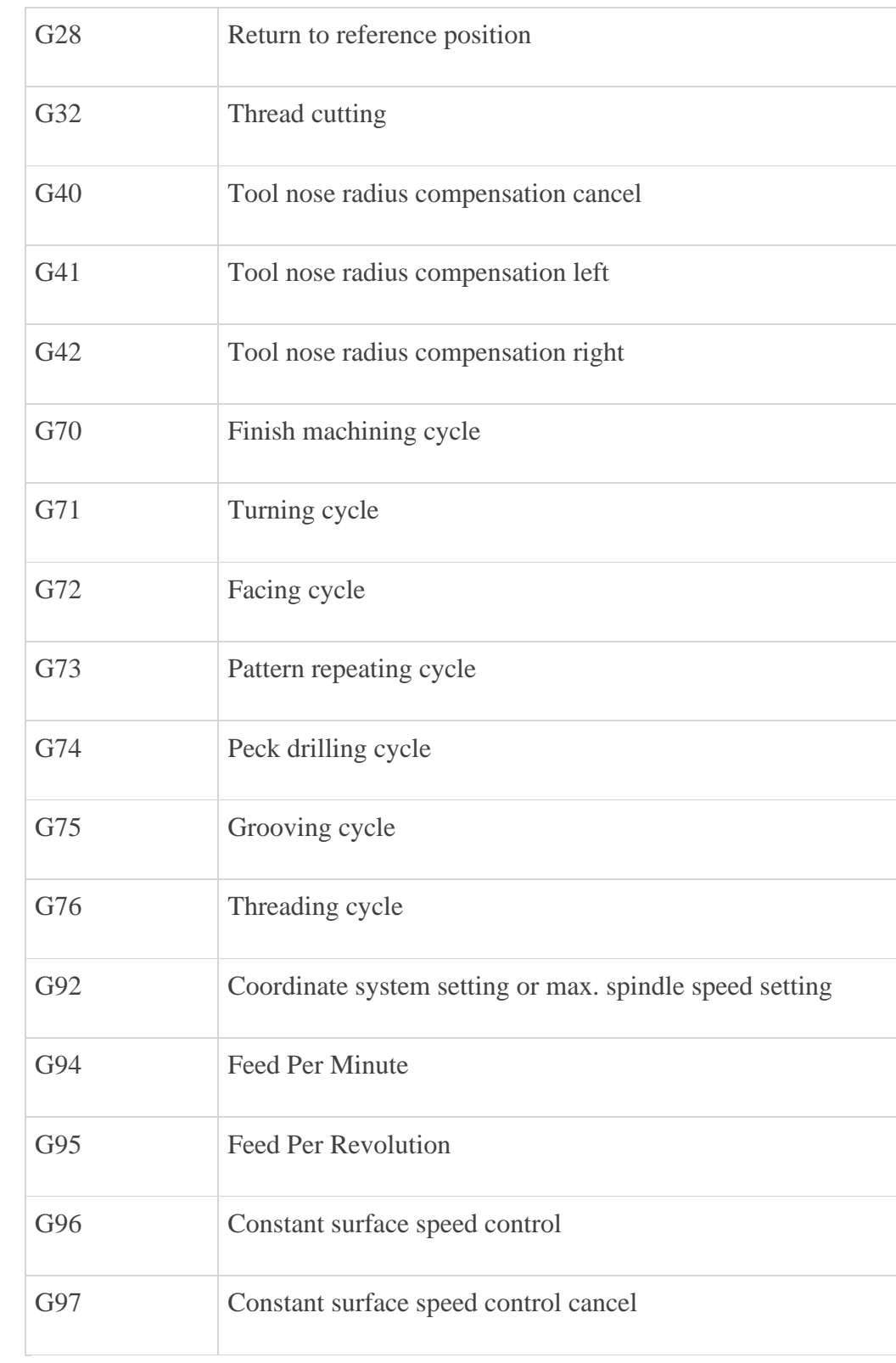

### **DESCRIPTION OF G-CODES**

#### **G00 (Rapid Traverse)**

G00 is used for positioning the tool rapidly at the desired point. In rapid traverse, the machine moves at a prespecified, rapid rate. It is used when cutting tool is not cutting the material, but is being positioned with respect to the work piece. G00 helps in saving machining, time as rapid traverse rate is much higher compared to feed rate. For the machine manufacturer sets rapid traverse, feed rate, user has no control over it. Hence it can be different for different machine tools. For example,

### GOO X 0.0 Z 2.0

implies rapid traverse of the tool to  $X = 0$  and  $Z = 2$  coordinates.

#### **G01 (Linear Interpolation)**

G01 is used to move the cutting tool with the feed rate. Hence, it is used when material has to be actually removed from the work piece. Feed rate has to be specified by the programmer in the part program. For example, the command

G01 X - 1.0 Z - 35.0 F 30

moves the tool to  $X = -1$  and  $Z = -35$  at feed rate 30

#### **G02 (Circular Interpolation, Clockwise)**

G02 is used when machining has to be done in a circular path in clockwise direction. While using this command, other information that has to be specified is: Plane of machining (i.e. XY/YZ/ZX), position of end point of arc, radius of the arc. For example,

#### G02 X 10.0 Z - 10.0 R10.0 F 20

causes tool to move clockwise along arc of radius 10 from current position to  $X = 10$ ,

 $Z = -10$  at feed rate of 20.

### **G03 (Circular Interpolation, Counterclockwise)**

G03 is used when machining has to be done in a circular path in counter clockwise direction.

## **G04 (Dwell)**

G04 causes program to wait for a specified time. It can be used to rotate the tool at a

fixed position for a specified period of time.

The format of the command is

G04 X(t)

where t is the dwell time.

For example, if a drill or reamer should dwell is a hole for 5 seconds; the command can be written as

G04 X5.0

#### **G17, G18, G19**

G 17, G 18 and G 19 are used to select XY, XZ and YZ planes respectively in milling operation. For example, G 17 G03 X200.0 Y25.0 R 25.0 indicates movement of tool along circular arc in anticlockwise direction in XY plane.

### **G20 and G21**

G20 and G21 is used to enter input data in inches and millimeter respectively.

# **G28**

G28 is used to move the tool to a reference point via an intermediate point. The movement is accomplished in rapid traverse mode.

#### **G32, G78**

It is used for cutting straight or tapered threads, but since it does not allow automatic return to the start point, G78 i.e. multiple threading cycle is used. G78 is canned cycle unlike G32. The format of this cycle comprises of two blocks. For example,

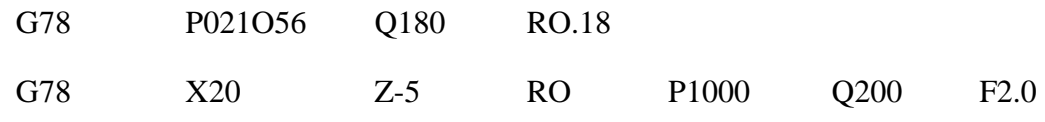

In the first block for P021056, 02 refers to number of finishing cuts, 10 is the chamfer value and 56 is flank angle of thread in degrees. Q is the minimum cutting depth in microns and R is finishing offset (allowance) in millimeter. In the second block, X and Z are the coordinates. R is incremental taper value with sign ( $R = 0$  for cylindrical threads), P is the thread depth in microns (always positive). Q is cutting depth of first cut in microns (radius value, without sign), F is thread pitch in millimeter.

## **G40, G41, G42 (Cutter radius compensation)**

An amount equal to its radius uses G41 and G42 to offset the cutter from its predesigned path. For example, consider end milling of the rectangular plate as shown in figure 3.1. Usually, the edges of the plate are defined as the trajectory of the cutter, while in fact, the axis of the tool should get offset from the edges by an amount equal to radius of the

cutter and move along dotted path shown in the figure. In order to offset the tool from I

workpiece, by an amount equal to its radius, workpiece shape is programmed with cutter compensation made by the programmer. During machining, if offset value equal to cutter radius is set in the CNC controller, the tool path is offset automatically. The offset amount is set in the offset memory. G41 is used when cutter moves on the left side of the workpiece and G42 is used when cutter moves on the right side of the workpiece. G40 and G41 are used in conjunction with G00 or G01. The radius compensation is cancelled with G40. It is incorporated in the same block as GOO or G01 or in the proceeding block.

#### **G43, G44, G49**

In NC and CNC machines, the tool magazine carries a number of tools. Tools of different lengths are present in the magazine. Hence, it becomes necessary that their length or height should be compensated. G43 and G44 are used for giving tool length compensation while G49 is used to cancel tool length compensation. For example,

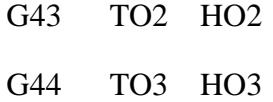

The CNC software, has a table which has tool information such as tool number, code number and offset value. Refer the following table.

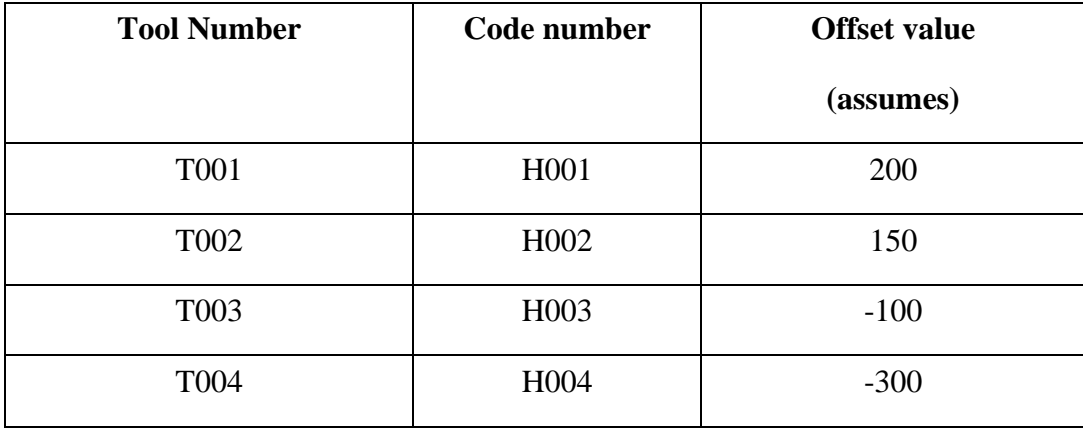

For positive offset value, G43 is used while for negative offset value, G44 is used. G49 is used at the end of the program to cancel tool-length offset value.

## **G90 and G91**

 In part programming, options for absolute and incremental dimensioning systems are available. In absolute programming, the origin is fixed, while in incremental programming, for every next point, previous point, becomes the origin. G90 is used for absolute dimension programming; G91 is used for incremental dimension programming.

If G90 is used, command for defining point B will be:

G90 X 45 Y 50

If G91 is used, command for defining point B will be:

G9l X 35 Y 40

Page **20** of **25**

## **G92**

It is used to define coordinate system setting. It is used to specify the location of system origin, relative to starting point of the cutting tool in milling, drilling and some lathe machines.

# **G94, G95, G98, G99**

In drilling or milling operation, G94 is used to define feed rate in mm per minute while G95 is used to define feed rate in mm per, revolution. In turning operation, G98 is used for feed rate in mm per minute while G99 is used for feed rate in mm per revolution.

### **LIST OF COMMONLY USED M-CODES**

### **CNC Milling M Code List**

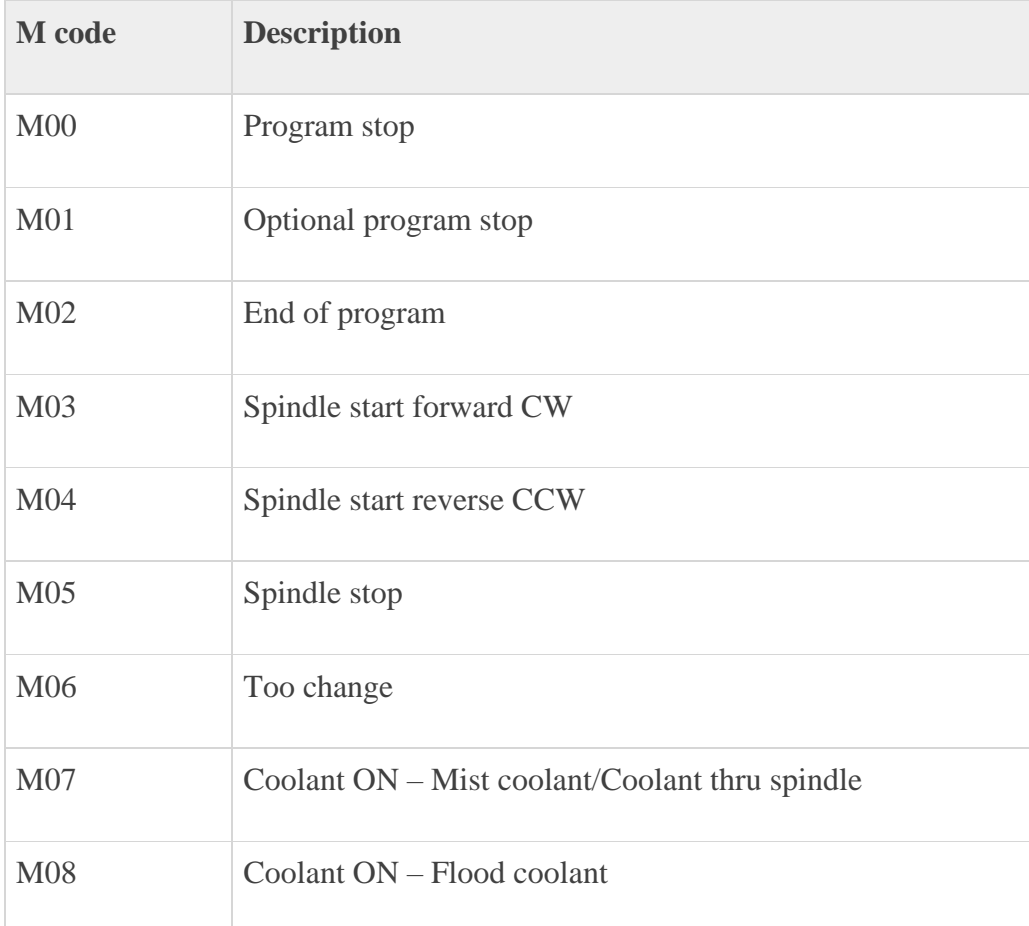

Page **21** of **25**

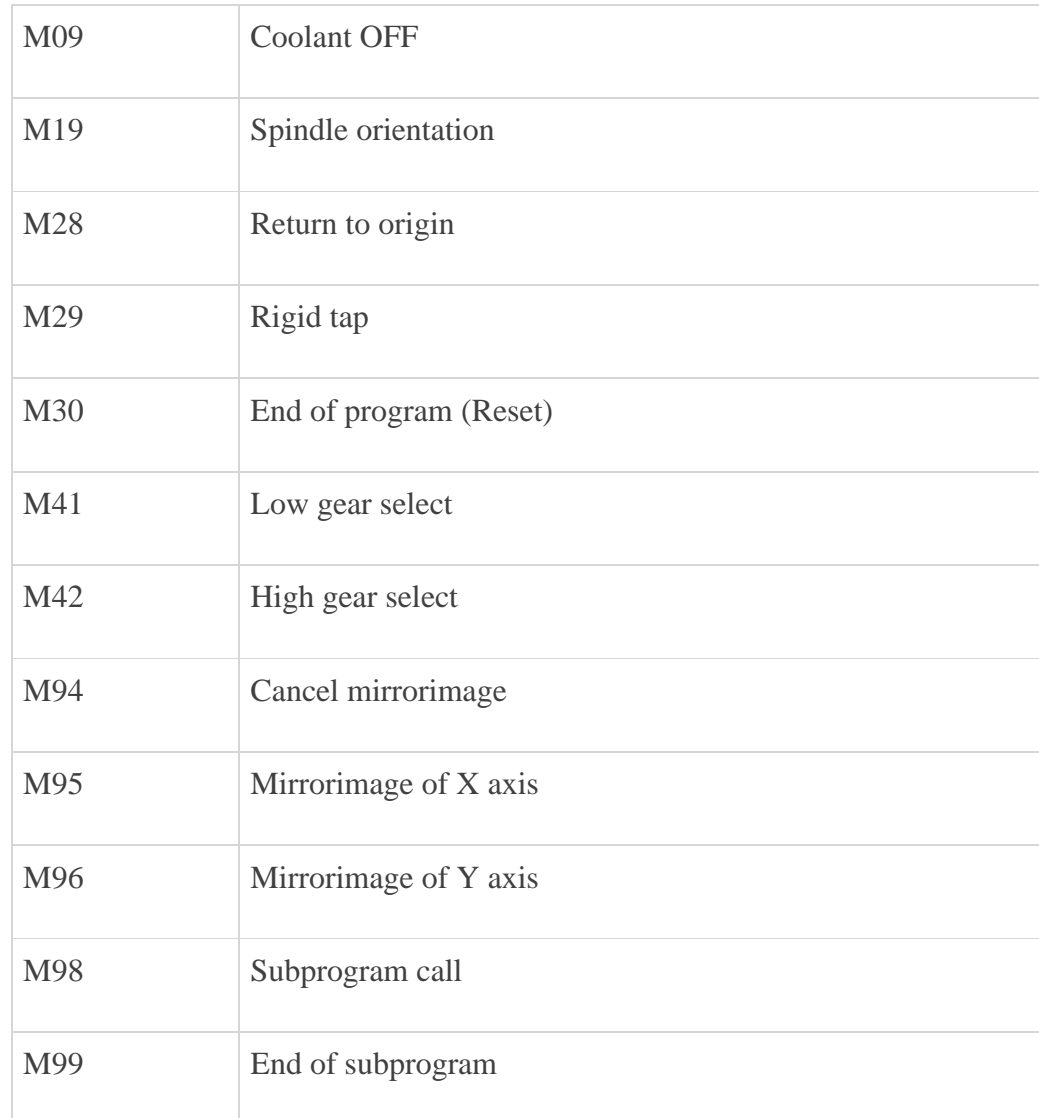

# **CNC Lathe M Code List**

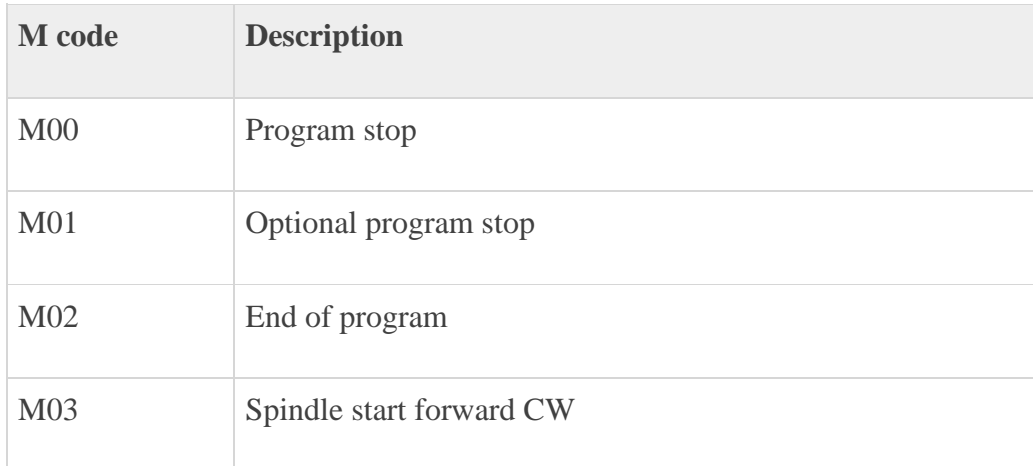

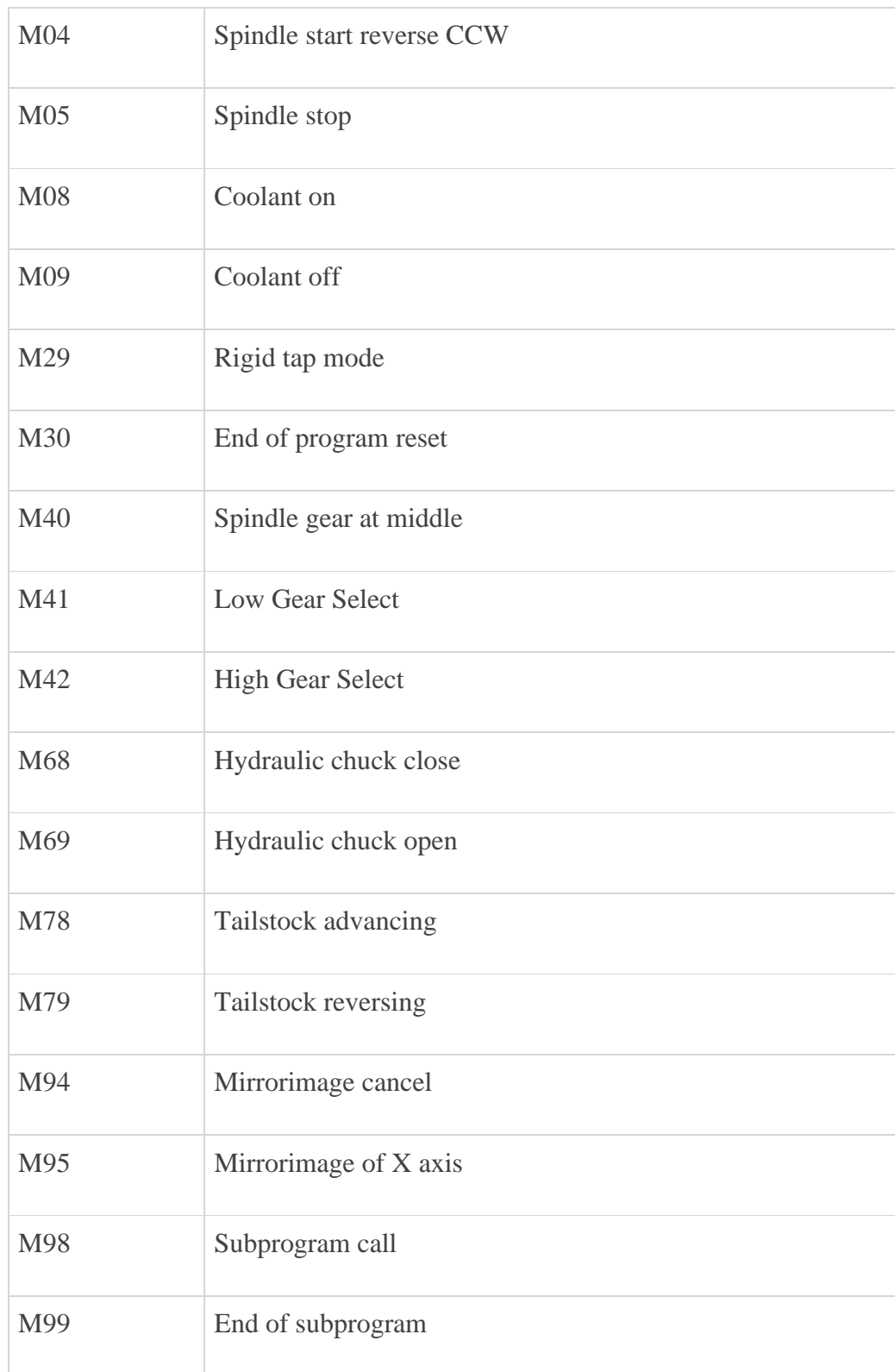

## **DESCRIPTION OF M COMMANDS**

#### **M00 (Program Stop)**

This command is used to stop the execution of part program. Main spindle, feed and coolant will be switched off. Also, the chip protection door can be opened without triggering an alarm. MOO can be used if an inspection check is required during an operation.

#### **M01 (Optional Program Stop)**

M01 also works like M00, but only if "Programmed Stop Yes" is switched on by soft key in the menu PROGRAM CONTROL.

#### **M02 (End of Program)**

It works like M30. It halts program execution, spindle is turned off and tool moves to

extreme right on the Z-axis.

### **M03 (Spindle Start, Clockwise Direction)**

It is used to switch on the spindle in clockwise direction. Note that spindle speed has to be programmed, chip protection door should be closed and workpiece properly damped for executing M03.

## **M04 (Spindle Start, Counterclockwise Direction)**

It is used to start the spindle motion in counterclockwise direction. Conditions described under M03 apply here also.

## **M05 (Spindle Stop)**

It is used to stop the spindle motion. In turning operation, MO5 can be used to stop spindle for inspection of workpiece or change of cutting tool. It can be used at the end of program, however at the program end, the main spindle is also automatically switched off.

#### **M00 (Tool Change)**

If the NC machine has tool magazine or tool drum with multiple tool capacity. M06 is used to change the tool. It is used with T word, which specifies the tool number.

#### **M07, M08 and M09**

M07 is used to switch the coolant on in flood mode while M08 is used to switch coolant on in must mode. M09 is used to switch coolant off.

#### **M10, M11**

M10 is used to clamping the fixture while M11 is used to unclamp it.

#### **M13, M14, Ml7**

M13 turns the coolant on and starts the spindle motion in clockwise direction. M14 also switches the coolant on but starts spindle motion in counterclockwise direction. M17 switches off both coolant and spindle.

#### **M30**

With M30, all machine drives are switched off and control returns to start of program.

#### **M37, M38, M39**

M37 sets mirroring about current X position of tool while M38 sets mirroring about Y position of tool. M39 disables mirroring.

#### **M60**

In case NC/CNC machine makes use of multiple pallets for loading-unloading of workpiece from the machine, M60 can be used for changing pallets.

### **M98, M99**

M98 is used to call a subprogram or function. In this command, the subprogram number and the number of repetitions have to be specified. M99 is used to jump back to the start of the program or the specified block number.

Page **25** of **25**